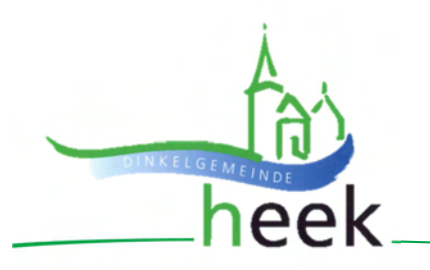

# **Benutzerhandbuch "Interaktiver Haushalt"**

Dieses Benutzerhandbuch soll eine erste Orientierung zur Arbeit mit der webbasierten Anwendung "Interaktiver Haushalt" der Firma IKVS (Interkommunale Vergleichs-Systeme GmbH) geben.

#### **Wo finde ich den interaktiven Haushalt?**

Über die Internetseite der Gemeinde Heek www.heek.de/interaktiver-haushalt gelangt man auf die Eingangsseite des "Interaktiven Haushalts". Auf dieser Seite befindet sich der Link zum interaktiven Haushalt der Gemeinde Heek.

#### **Welche Informationen finde ich wo im interaktiven Haushalt?**

Die Darstellung in der Eingangsseite des Interaktiven Haushalts ist zweigeteilt. Links befindet sich die Menüleiste, über die zwischen den späteren Planjahren sowie zwischen dem Gesamthaushalt, den Produktbereichen (zweistellige Gliederungsnummer), den Produktgruppen (vierstellige Gliederungsnummer) und den Produkten (achtstellige Gliederungsnummer) gewechselt werden kann.

Je nach aufgerufener Gliederungsebene erscheinen untereinander Tabellen und Graphiken mit den wesentlichen Indikatoren zum Ergebnisplan, Finanzplan, Investitionen und Kennzahlen.

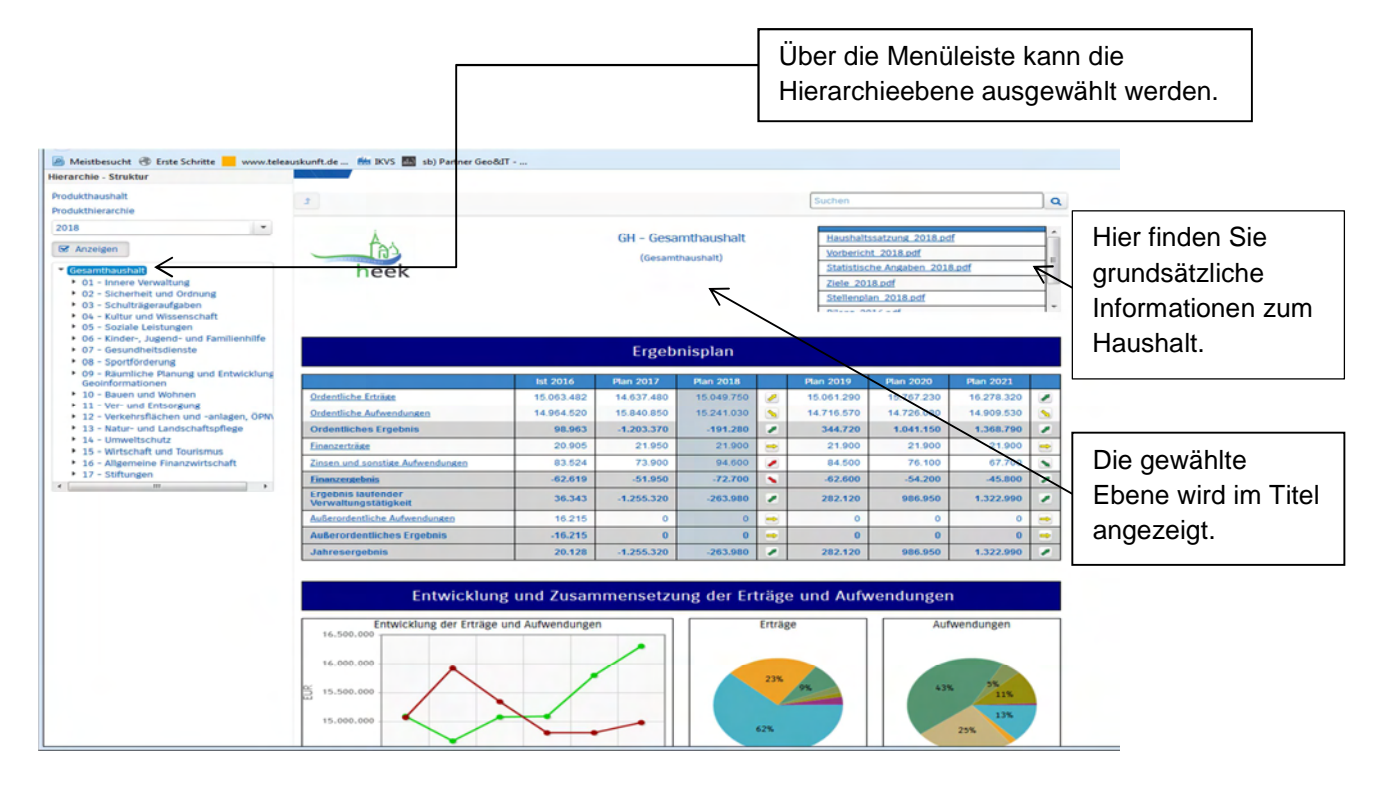

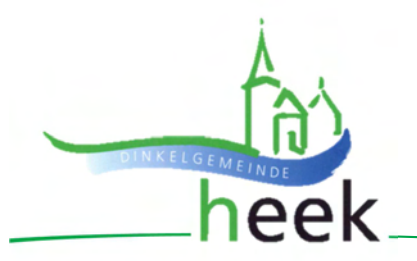

Auf der obersten Ebene (Gesamthaushalt) stehen rechts oben grundsätzliche Informationen zum gemeindlichen Haushalt als PDF-Dokumente zum Herunterladen zur Verfügung.

Auf der Ebene der Produktbereiche (zweistellig) und der Produktgruppenebene (vierstellig) existieren keine Texte.

Auf der Produktebene (achtstellig) werden oberhalb der Darstellung des Teilergebnis-Planes der verantwortliche Fachbereich, die Auftragsgrundlage, die Zielgruppe, die Ziele, der Hinweis auf die künftige Entwicklung sowie die Beschreibung des Produkts angezeigt. Diese Informationen können durch Anklicken der Überschriften ein-und ausgeblendet werden.

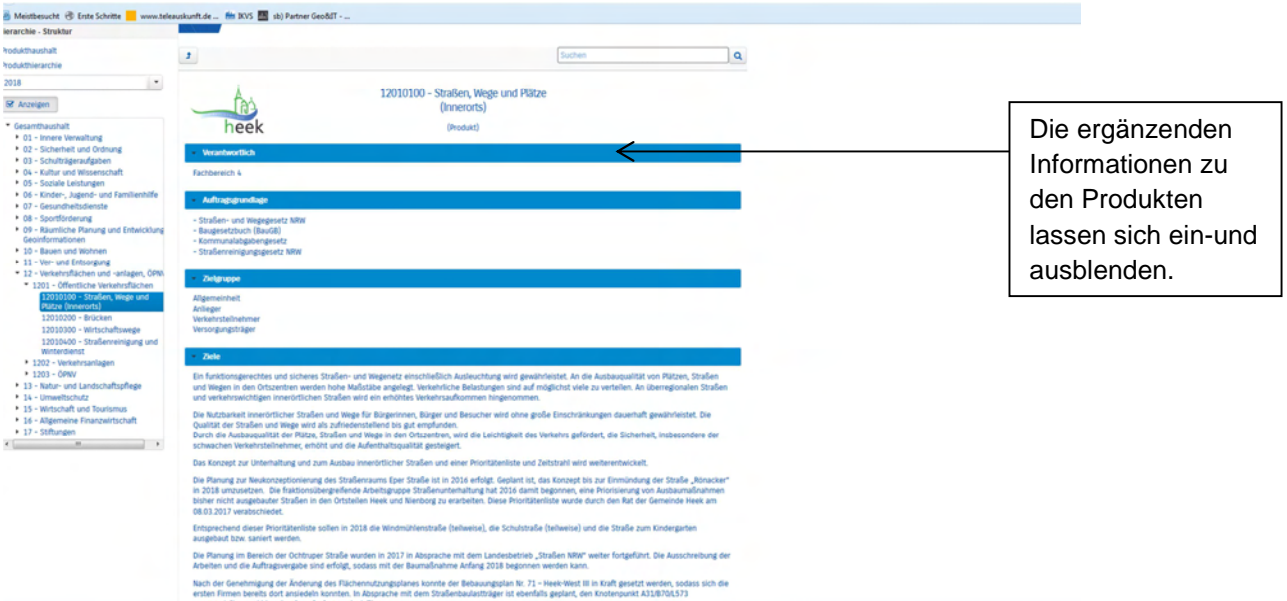

Ebenfalls ausschließlich auf der Ebene der Produkte stehen links unterhalb der Darstellungen der Entwicklung der Erträge und Aufwendungen und der Entwicklung investiver Ein- und Auszahlungen unter **i** (Erläuterungen anzeigen) weitere Erläuterungen zum Teilergebnis- bzw. Teilfinanzplan.

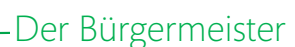

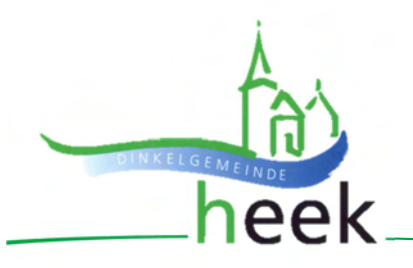

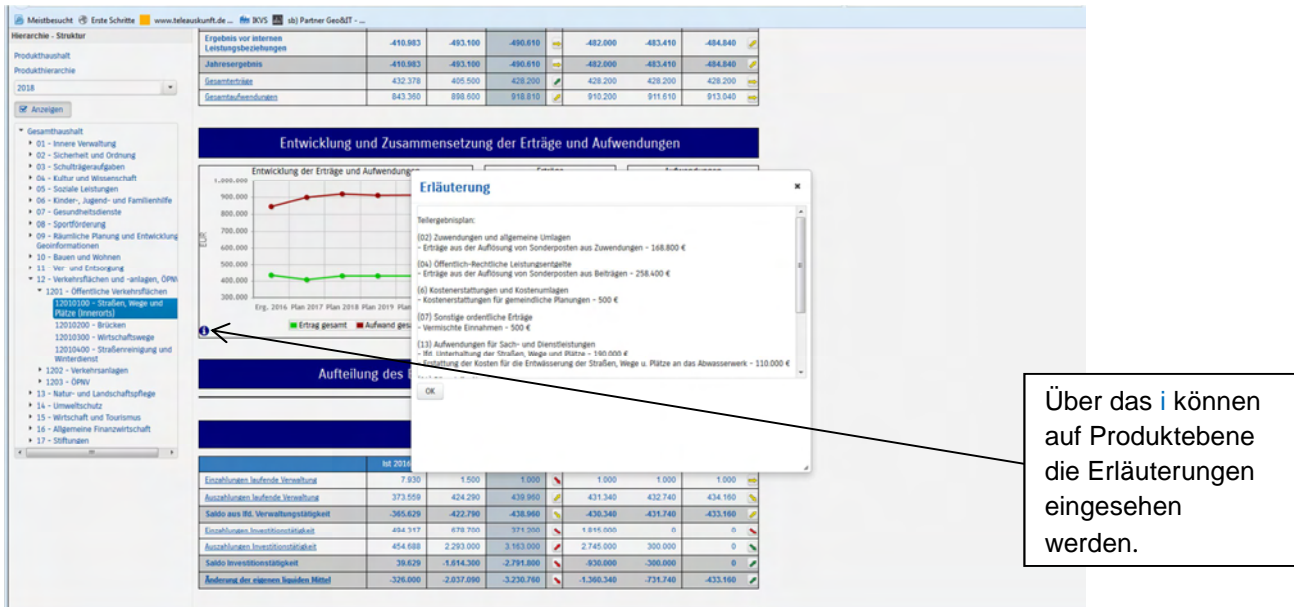

# **Der Ergebnisplan**

Die Darstellung des Ergebnisplanes besteht aus verschiedenen Elementen:

- einer Tabelle mit Erträgen und Aufwendungen der beiden zurückliegenden Haushaltsjahre und der mittelfristigen Finanzplanung
- Liniendiagramm zur Darstellung der Entwicklung von Erträgen (grün) und Aufwendungen (rot) innerhalb der beiden zurückliegenden Haushaltsjahre und der mittelfristigen Finanzplanung
- Kreisdiagramm als Überblick der Zusammensetzung von Erträgen und Aufwendungen innerhalb des aktuellen Haushaltsjahres
- (nur auf Ebene des Gesamthaushaltes) einem Diagramm mit den Veränderungen gegenüber dem Plan des Vorjahres nach Kontengruppen
- (auf allen Ebenen außer dem Produktbereich) einem Diagramm zur Abbildung der Aufteilung des Ergebnisses auf nachgeordnete Ebenen

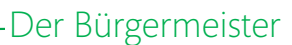

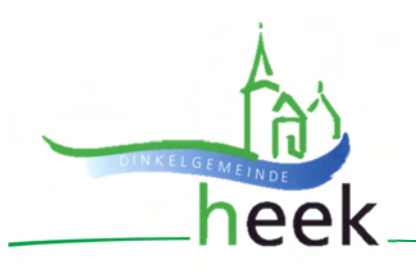

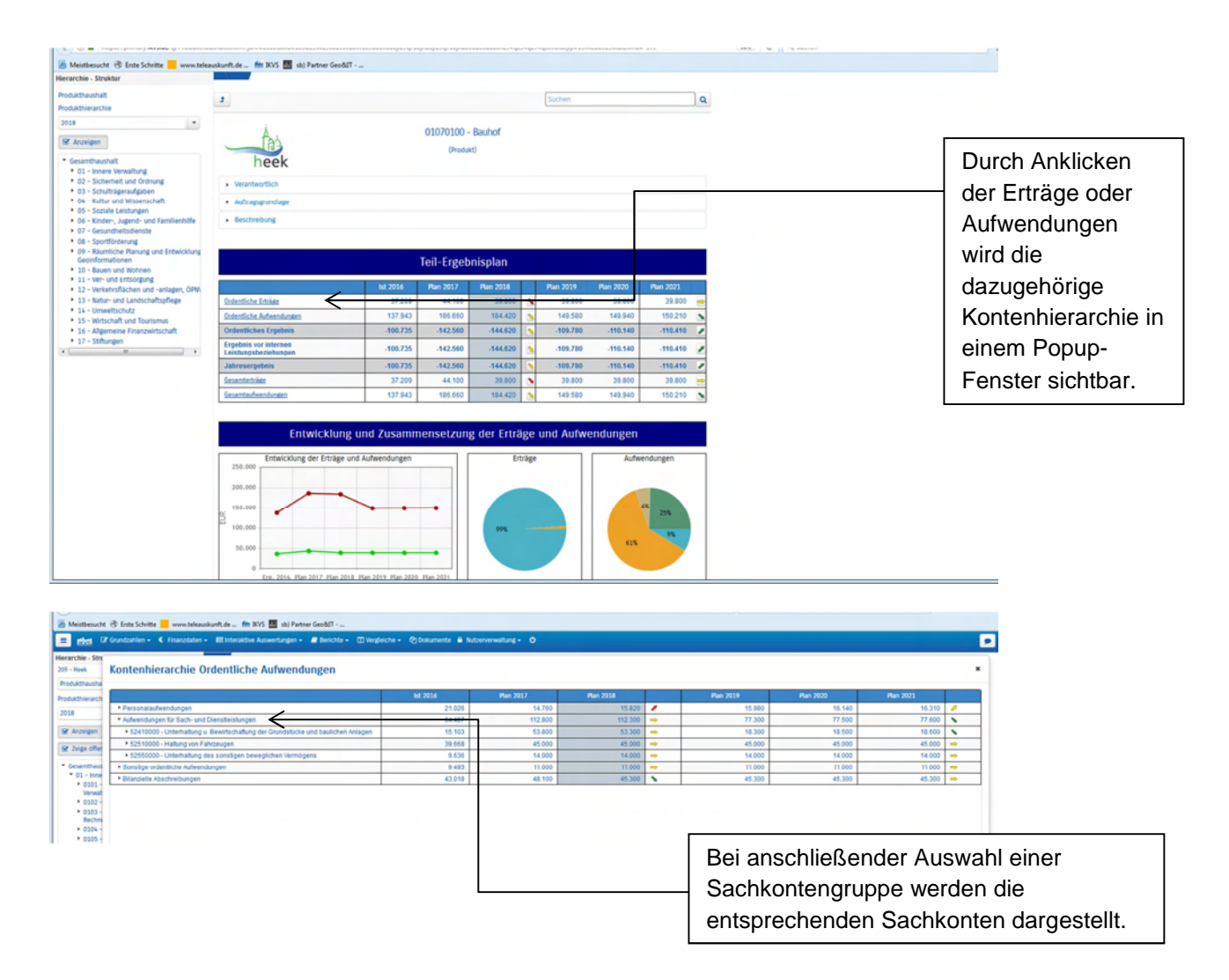

Durch die in der Tabelle des Ergebnisplans mittig erscheinenden Pfeile werden positive bzw. negative Abweichungen zwischen dem relevanten Haushaltsjahr und dem Vorjahr zum Ausdruck gebracht.

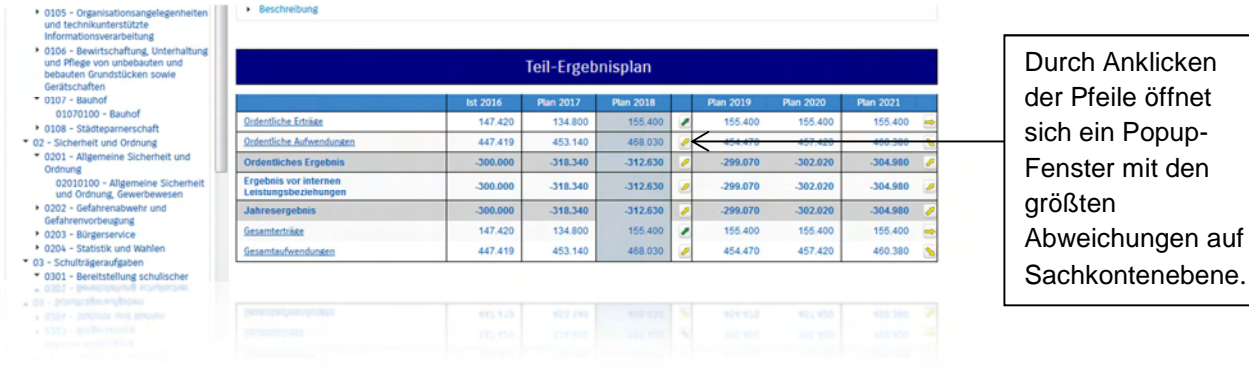

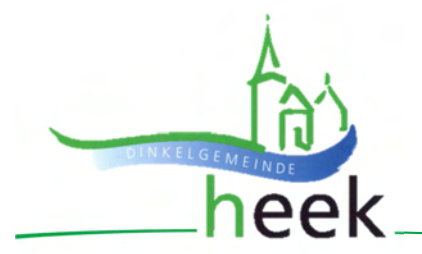

# Der Bürgermeister

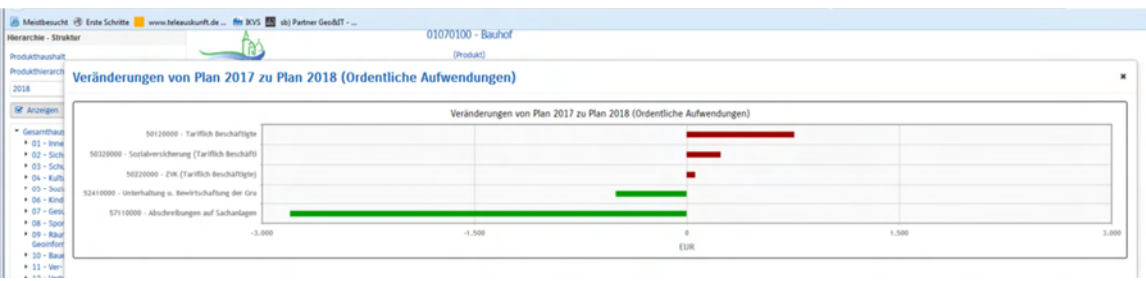

Das Kreisdiagramm dient der Zusammensetzung der Erträge und Aufwendungen im relevanten Haushaltsjahr.

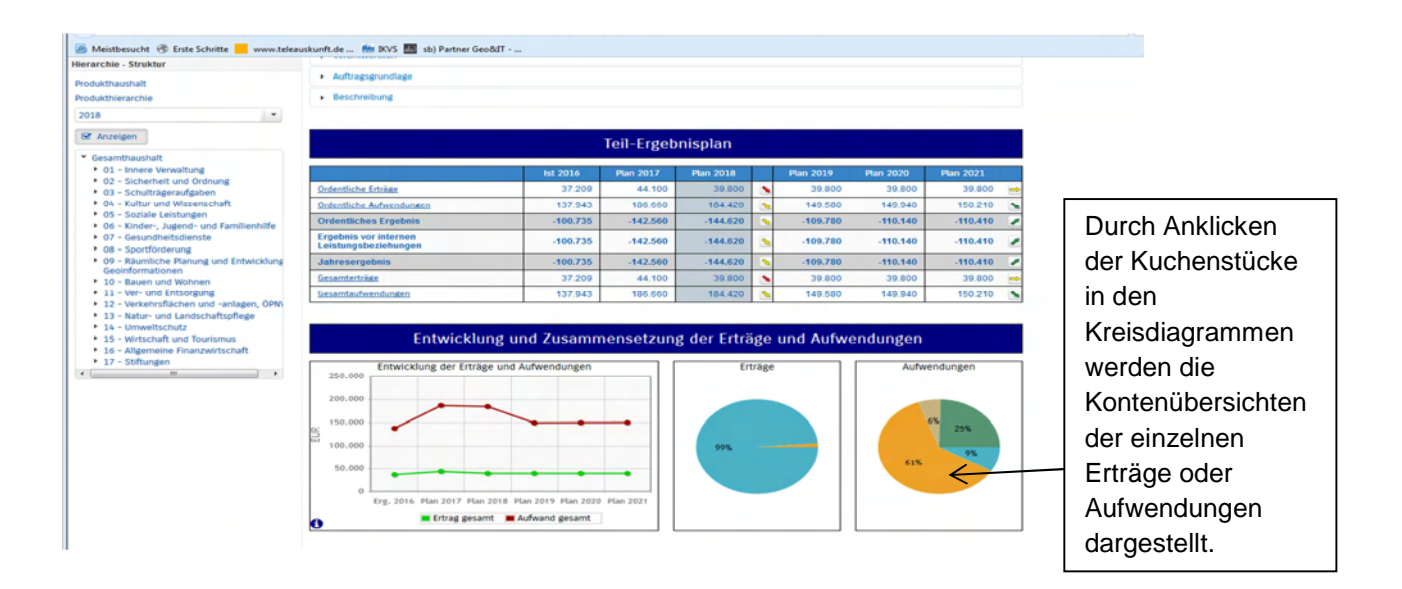

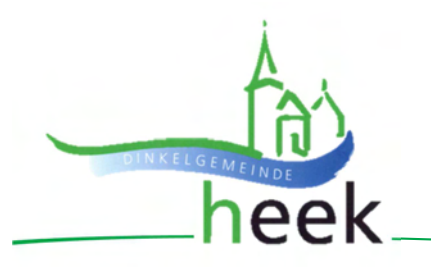

### **Der Finanzplan und die Investitionen**

Die dargestellte Tabelle zum Finanzplan entspricht im Wesentlichen dem Aufbau und den Funktionen jener des Ergebnisplanes. Details zu Konten und Abweichungen können wiederum per Mausklick angezeigt werden:

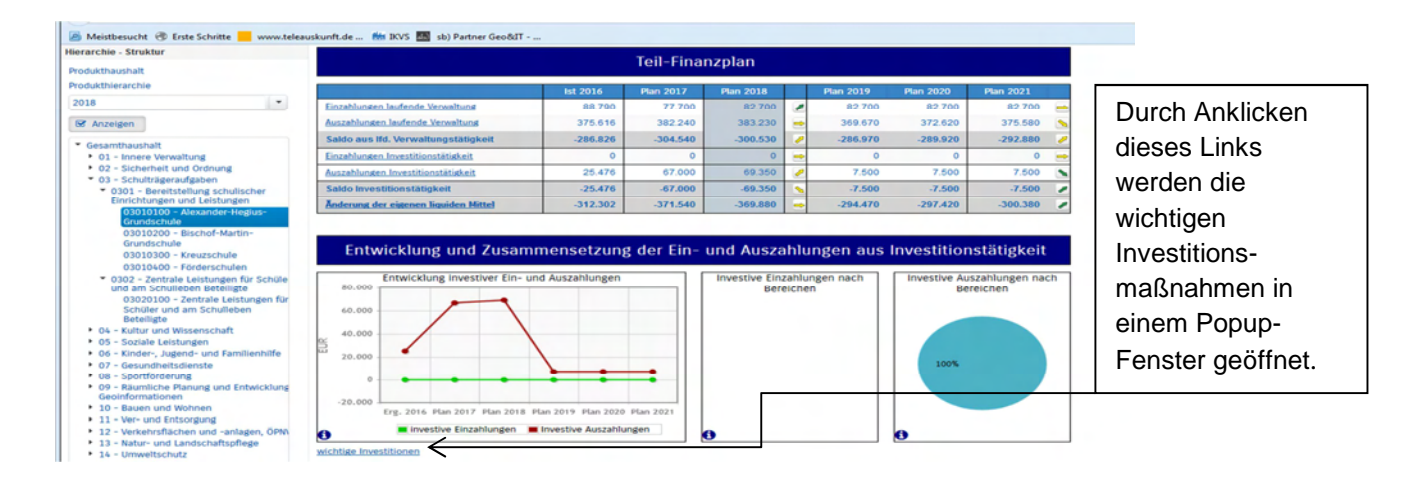

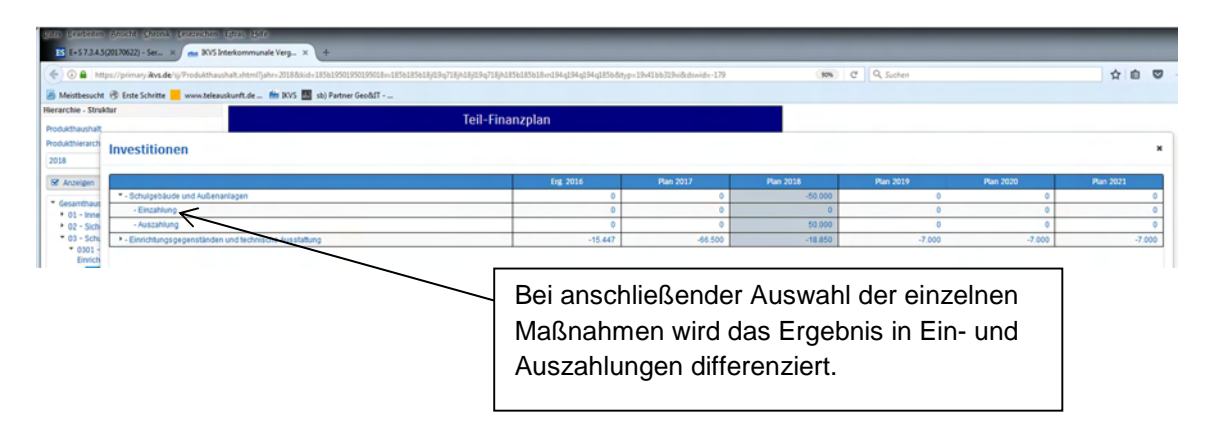

Der Bürgermeister

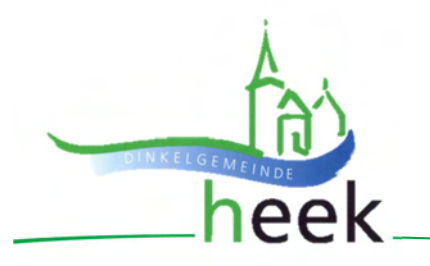

#### **Die Kennzahlen**

Die letzte Darstellung auf der Seite bildet immer zwei Kennzahlen ab, die auf dem Ergebnisplan fußen. Die erste Kennzahl bezieht sich auf das Verhältnis des Jahresergebnisses zur Einwohnerzahl und die zweite Kennzahl setzt die Erträge zu den Aufwendungen ins Verhältnis.

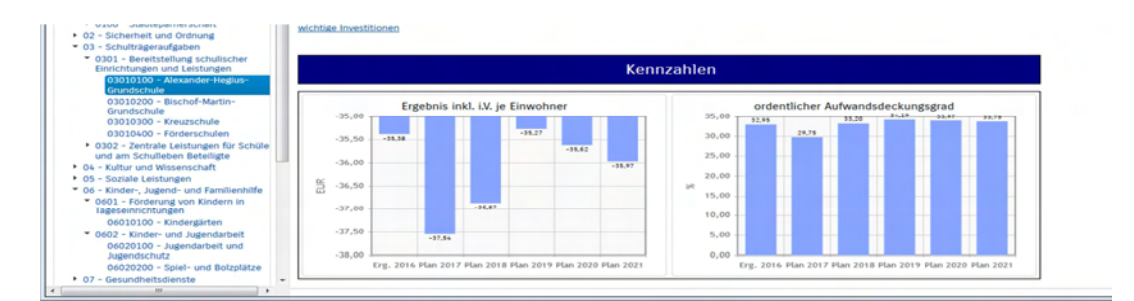

In Zukunft werden hier weitere, für den jeweiligen Bereich abgestimmte und zur Produkt- und Zielsteuerung beitragende Kennzahlen inkl. eines interkommunalen Vergleichs dargestellt.

Unterhalb der Darstellung des Gesamthaushaltes sind Vergleichskennzahlen aus dem Vergleichskreis kreisangehöriger Gemeinden bis zu einer Einwohnerzahl von 25.000 dargestellt.